# **Propuesta de tutorial interactivo en línea para apoyar la enseñanza del lenguaje de consulta estructurado**

#### **Arturo Palma Hernández**

Universidad Autónoma Metropolitana, Unidad Cuajimalpa, Av. Vasco de Quiroga 4871, Col. Santa Fe Cuajimalpa, C.P. 05348, México D.F., Teléfono: 5814-6500 210368478@alumnos.cua.uam.mx

#### **Carlos R. Jaimez González**

Universidad Autónoma Metropolitana, Unidad Cuajimalpa, Av. Vasco de Quiroga 4871, Col. Santa Fe Cuajimalpa, C.P. 05348, México D.F., Teléfono: 5814-6500 cjaimez@correo.cua.uam.mx

#### **Resumen**

En este artículo se presenta una propuesta de tutorial interactivo en línea para apoyar la enseñanza del lenguaje de consulta estructurado, el cual es utilizado para el manejo de bases de datos relacionales. Este tutorial interactivo permitirá a los estudiantes el autoaprendizaje del lenguaje de consulta estructurado a través de explicaciones y ejemplos interactivos, los cuales serán ejecutados por un intérprete y visualizados por los estudiantes directamente en el mismo tutorial; además, los estudiantes tendrán la posibilidad de modificar los ejemplos del tutorial para experimentar con diferentes sentencias del lenguaje, sobre una base de datos que será creada dinámicamente para cada uno de ellos.

**Palabras Clave:** bases de datos, educación superior, herramienta en línea, lenguaje de consulta estructurado.

# **1. Introducción**

Las redes de información y comunicación, a través de Internet rompen barreras de tiempo y espacio para desarrollar actividades de enseñanza-aprendizaje. Las Tecnologías de la Información y Comunicación (TIC) son la herramienta principal que organizaciones e instituciones educativas han comenzado a utilizar para ofrecer cursos y programas de estudio virtuales a través de la web [1].

En definitiva, el incremento de las necesidades formativas está reclamando la creación de nuevas redes y formas de acceso a la enseñanza. En este sentido, las nuevas tecnologías de apoyo a la educación digital se están convirtiendo en una de las estrategias empleadas para ello. Uno de los ejemplos más representativos de los nuevos medios de enseñanza utilizados en la web son los tutoriales, los cuales apoyan el proceso de aprendizaje del estudiante, ya que lo guían a través de una serie de actividades que debe realizar por sí mismo [2], [3], [4].

En este artículo se presenta una propuesta de tutorial interactivo en línea para apoyar la enseñanza del lenguaje de consulta estructurado (Structured Query Language, SQL por sus siglas en inglés), el cual es parte del contenido sintético del curso de Bases de Datos que se imparte en la Licenciatura en Tecnologías y Sistemas de Información de la Universidad Autónoma Metropolitana, Unidad Cuajimalpa. Este tutorial interactivo guiará al estudiante a través de una serie de temas y actividades que cubrirán la enseñanza de SQL.

El resto del artículo está organizado de la siguiente manera. La sección 2 proporciona una breve descripción de SQL y los lenguajes que lo componen. La sección 3 presenta la motivación para realizar este proyecto. En la sección 4 se hace una revisión de sitios web de tutoriales de SQL existentes, donde se describen sus principales características y se proporciona una comparación. La propuesta de tutorial interactivo se presenta en la sección 5. En la sección 6 se muestra la interfaz gráfica preliminar del tutorial interactivo. Finalmente, en la sección 7 se proporcionan conclusiones y trabajo futuro.

# **2. El Lenguaje de consulta estructurado**

Los sistemas de información requieren lenguajes de programación para ser implementados; así como las bases de datos que los soportan utilizan lenguajes de consultas, tal como el lenguaje de consulta estructurado SQL, el cual es un lenguaje de programación declarativo de acceso a bases de datos relacionales, que permite especificar diversos tipos de operaciones.

SQL proporciona dos lenguajes: un lenguaje de definición de datos (Data Definition Language, DDL por sus siglas en inglés), que permite especificar el esquema de una base de datos a través de operaciones de creación (CREATE), modificación (ALTER) y borrado (DROP) de objetos; y un lenguaje de manipulación de datos (Data Manipulation Language, DML por sus siglas en inglés), el cual permite expresar operaciones sobre los datos, tales como inserción de registros (INSERT), modificación de registros (UPDATE), eliminación de registros (DELETE) y consultas (SELECT).

Actualmente numerosos productos son compatibles con SQL, ya que se ha establecido como el lenguaje estándar de bases de datos relacionales [5], [6]. Diversos artículos y revistas de tecnología mencionan que los lenguajes de programación más demandados son SQL, Java, JavaScript, C++, entre otros; y SQL está en los primeros lugares como lenguaje para la implementación y manejo de bases de datos relacionales [7]. Teniendo en cuenta el gran auge de fenómenos como el Big Data, cada vez más empresas requieren expertos en programación para bases de datos relacionales, y SQL sigue siendo el más utilizado. En este proyecto se propone el desarrollo de un tutorial web interactivo para la enseñanza de SQL.

## **3. Motivación**

El estudio de un lenguaje de programación es complejo, ya que utiliza un lenguaje formal propio para expresar procesos que pueden ser llevados a cabo por las computadoras; requiere conocer perfectamente las características de tipos de datos que utiliza, así como la forma de ejecutar su código o sentencias [2], [3], [8], [9].

Al estudiar un lenguaje de programación se necesita realizar práctica con distintos ejemplos para poder dominarlo. La mayoría de las veces resulta insuficiente lo aprendido en un aula de clases sin llevarlo a la práctica constante. En la web existen tutoriales para la enseñanza de diversas tecnologías y lenguajes de programación, los cuales limitan a los usuarios porque mantienen los mismos ejemplos, y no generan interés por su funcionalidad estática [4].

La práctica constante de un lenguaje permite al estudiante dominarlo, por lo que en este proyecto se está desarrollando un tutorial interactivo en línea para apoyar la enseñanza de SQL para cursos de bases de datos relacionales. Una de las características importantes de este tutorial interactivo es que permitirá al docente crear sus propios ejemplos de SQL, los cuales podrán ser ejecutados por sus estudiantes directamente al estudiar el tutorial, sin necesidad de que instalen algún manejador de bases de datos relacionales en la computadora donde visualicen el tutorial web. Este tutorial web interactivo permitirá a los estudiantes el auto-aprendizaje de SQL a través de ejemplos interactivos creados por el profesor administrador del sitio web, que serán ejecutados y visualizados por los estudiantes directamente en el mismo tutorial. Además, los estudiantes tendrán la posibilidad de modificar los ejemplos del tutorial para experimentar con diferentes sentencias SQL, sobre una base de datos creada dinámicamente para cada uno de ellos.

## **4. Trabajos relacionados**

En esta sección se describe el funcionamiento y las principales características de diferentes sitios web de tutoriales de SQL existentes que fueron analizados en este trabajo: W3Schools [10], SQL Course [11], 1Keydata [12], WebCheatSheet [13] y Tutorialspoint [14].

#### **W3Schools**

W3Schools [10] es un sitio web que ofrece tutoriales para diversos lenguajes de desarrollo web como HTML, CSS, JavaScript, PHP, JQuery, SQL, entre otros. En el caso del tutorial de SQL los estudiantes pueden revisar temas de DDL y DML a través de ejemplos, para los cuales se cuenta con una base de datos sobre la que se ejecutan las sentencias SQL a través de un intérprete. Además, se proporcionan ejemplos de funciones SQL, sección de referencia del lenguaje y una evaluación que contiene 20 preguntas referentes a lo que el estudiante estudió. W3Schools no requiere de ningún tipo de registro para los usuarios, es un sitio gratuito, y se encuentra en el idioma inglés.

La Figura 1 muestra el sitio web de W3Schools con un ejemplo de cómo realizar una consulta sobre una tabla con uno o varios campos; en el panel izquierdo se aprecia un menú de opciones, el cual lista los temas básicos del tutorial.

#### **SQL course**

SQL Course [11] es un sitio web que proporciona un tutorial de introducción a SQL, el cual permite practicar y poner a prueba lo aprendido en sus lecciones por medio de un intérprete de SQL. El estudiante puede observar los resultados inmediatamente en el intérprete después de ejecutar alguna instrucción o sentencia SQL.

Algunos de los temas que ofrece SQL Course son los siguientes: basic tables, para ejemplos de tablas; selecting data, para uso de la sentencia SELECT; creating tables, para uso de la sentencia CREATE; inserting into a table, para insertar registros en una tabla; updating records, para actualizar registros de una tabla; deleting records, para borrar registros de una tabla; drop a table, para borrar una tabla; aggregate functions, para cálculos mediante uso de funciones de agregación; order by clause, para ordenamiento en consultas; group by clause, para reunir registros; having clause, para especificar condiciones para grupos; entre otros temas. SQL Course es un sitio web de acceso libre, no requiere crear ningún tipo de cuenta para poder realizar los ejercicios, y

se encuentra en el idioma inglés. La Figura 2 muestra la página de inicio de SQL Course, donde se observa el tema Table Basics.

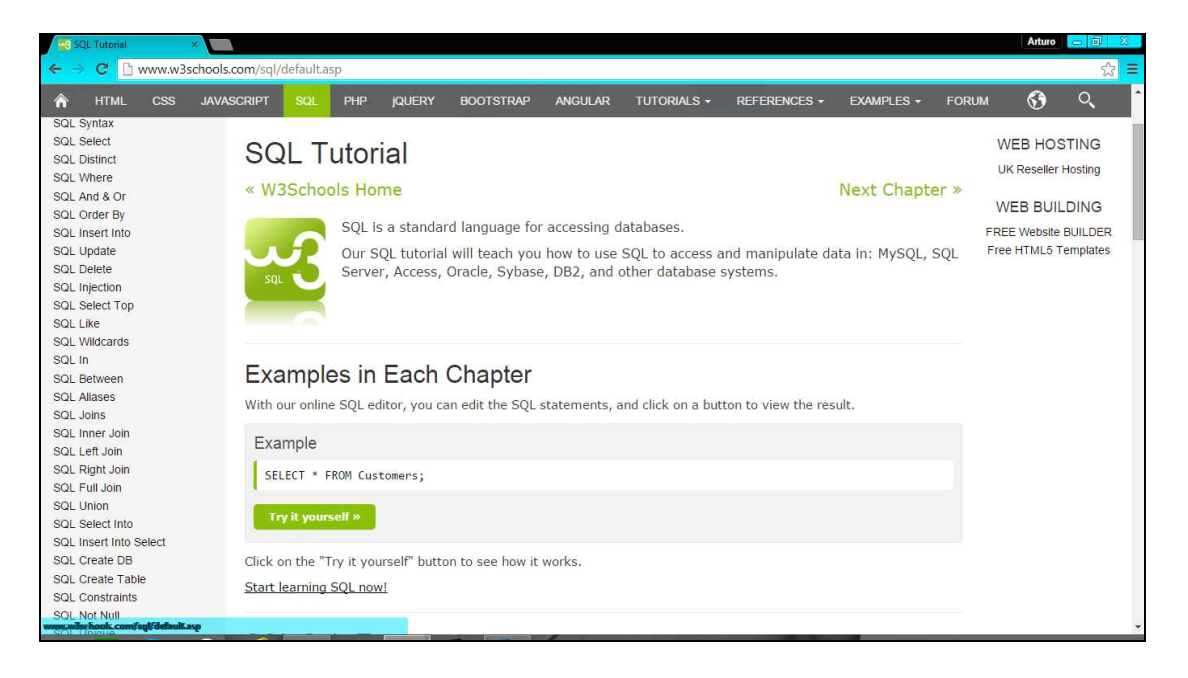

#### **Fig. 1. Tutorial de W3Schools - uso de la sentencia SELECT.**

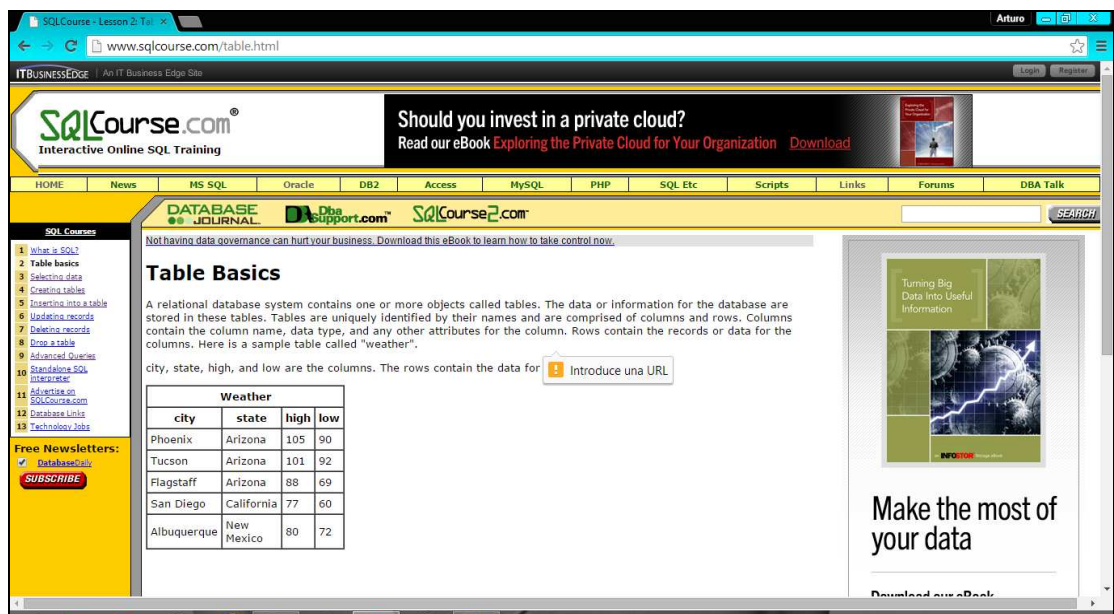

**Fig. 2. Tutorial de SQL Course - tema Table Basics.** 

**- Pistas Educativas Año XXXVI - ISSN 1405-1249**  Certificado de Licitud de Título 6216; Certificado de Licitud de Contenido 4777; Expediente de Reserva 6 98 92

# **1KeyData**

1KeyData [12] es un sitio web en inglés, de libre acceso, que ofrece información y tutoriales de programación y almacenamiento de datos. Algunos de los lenguajes y tecnologías web que se encuentran en este sitio web son SQL, HTML, CSS, PHP, etc.

En el caso del tutorial de SQL, el sitio web contiene una lista de las sentencias más utilizadas en este lenguaje y las divide en varias secciones para su estudio: SQL Commands; SQL Functions; SQL JOIN; SQL String Functions; SQL Date Functions; Data Definition Language (DDL); SQL Constraints; SQL Alter Table; SQL Null; Advanced SQL; SQL Syntax; SQL Quiz; etc.

La forma de seguir una lección en 1KeyData es a través de una explicación de la sentencia SQL que se estudia, a continuación de la sintaxis de la sentencia, y un ejemplo de cómo se ejecuta la sentencia en el intérprete que se incluye. El sitio web contiene varios ejemplos para una sola sentencia y muestra el resultado obtenido sobre una base de datos dada. En la Figura 3 se muestra un ejemplo de la sentencia SELECT, donde el tutorial ofrece una breve explicación y ejemplos con fragmentos de código. El ejemplo de código mostrado es SELECT columna\_name FROM table\_name, con el cual se solicita al estudiante escribir una consulta sobre una tabla dada.

## **WebCheatSheet**

WebCheatSheet [13] es un sitio web enfocado a herramientas para bases de datos, tutoriales y artículos técnicos. Las tecnologías que en este sitio se ofrecen son ASP, PHP, JavaScript, HTML, SQL, entre otros.

El tutorial de SQL en su página de inicio presenta un menú con sentencias básicas de SQL, las cuales se mencionan a continuación: SQL data types; SELECT statement; UPDATE statement; DELETE statement; INSERT statement; DISTINCT; IN; LIKE; ORDER BY; GROUP BY; HAVING; JOIN; BETWEEN; AND, OR; ALTER TABLE, etc. El sitio WebCheatSheet [13] cuenta con un intérprete SQL en línea que permite practicar las sentencias SQL y los resultados son mostrados inmediatamente. En la Figura 4 se muestra la página de inicio del tutorial para SQL.

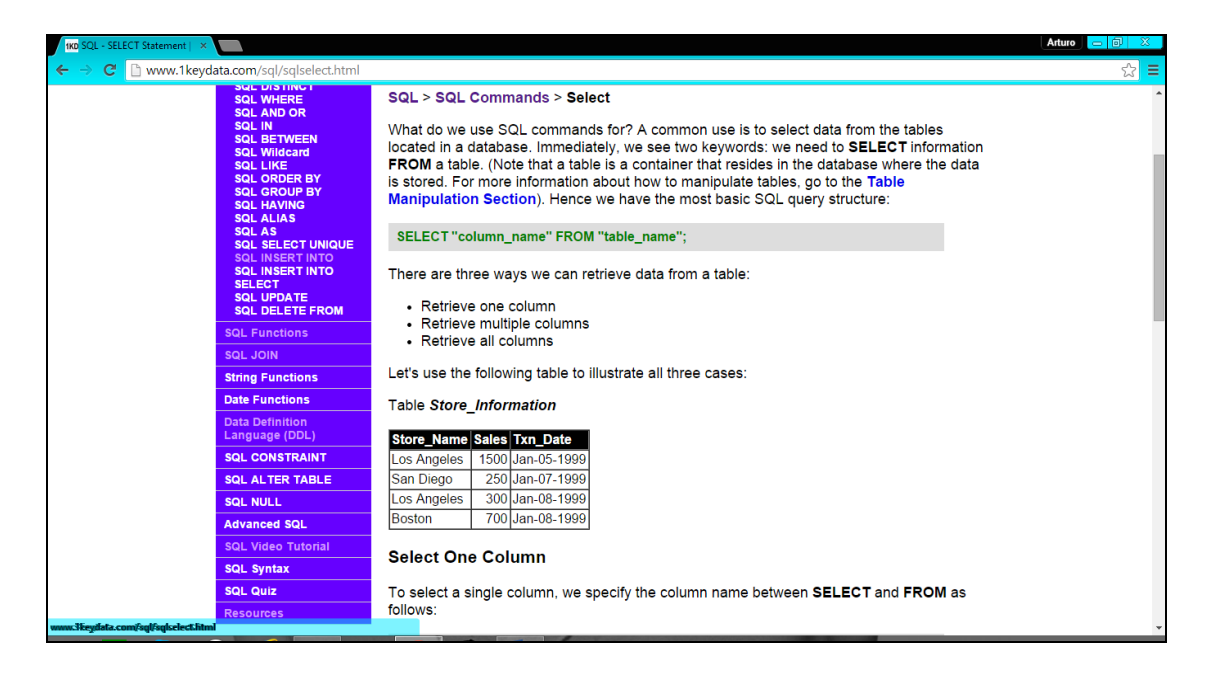

**Fig. 3. Tutorial de 1KeyData - ejemplo de la sentencia SELECT.** 

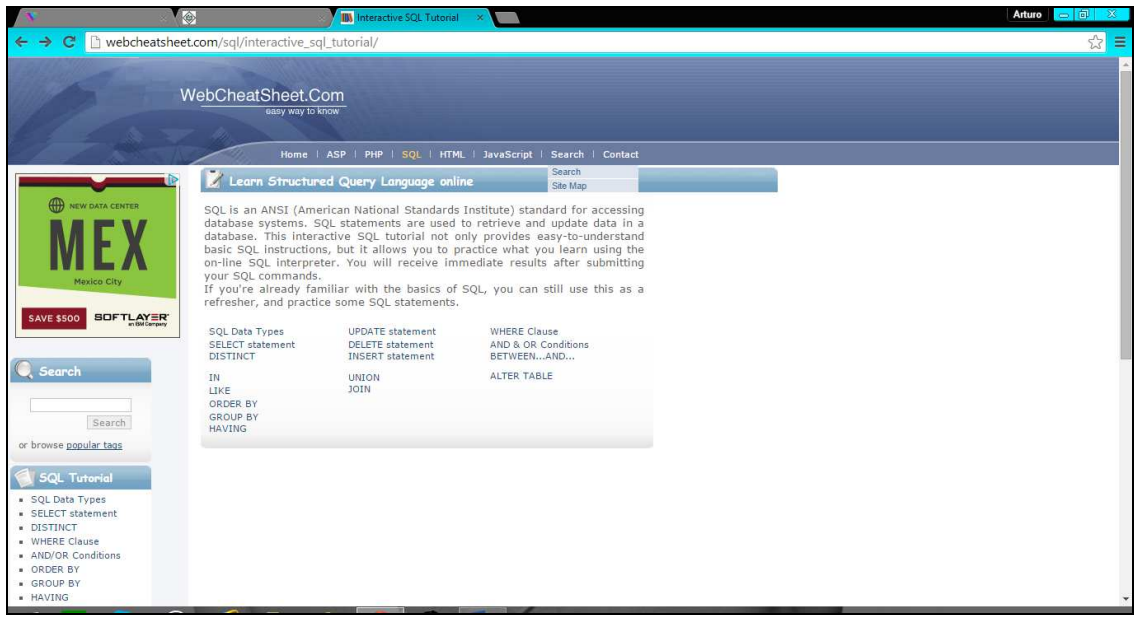

**Fig. 4. Tutorial de WebCheatSheet - página de inicio.** 

# **Tutorialspoint**

Tutorialspoint [14] es un sitio web de libre acceso, en inglés, el cual proporciona una introducción a las sentencias básicas y a las funciones más utilizadas de SQL, además de algunas partes avanzadas de SQL. En su página de inicio, en el panel izquierdo del sitio web Tutorialspoint, se despliega un menú que muestra los temas que se ofrecen: SQL Overview; RDBMS Concepts; Databases; Syntax; Data Types; Operators; Expressions; Create Database; Drop Database; Select Database; Create Table; Drop Table; Insert Query; Select Query; entre otros.

Este sitio web proporciona ejemplos para sus temas, donde se muestra la sintaxis correcta para poder realizar la operación indicada, y enseguida un ejemplo del código SQL que se utiliza. Cabe señalar que este sitio web es estático, es decir, que no se cuenta con un intérprete para ejecución de sentencias SQL, no maneja sesiones de usuario y tampoco cuenta con una forma de evaluación para los alumnos que estudien el tutorial. En la Figura 5 se muestra la página de inicio de Tutorialspoint, en donde en el panel izquierdo se observa el menú de temas del tutorial Basic SQL.

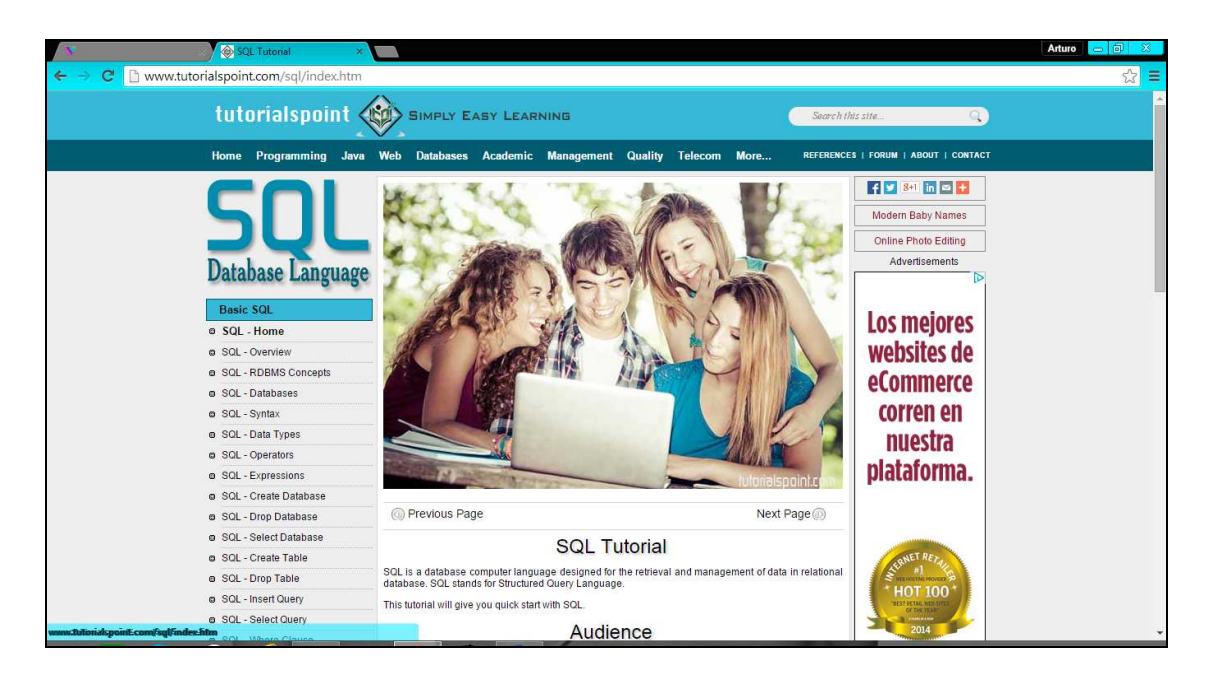

#### **Fig. 5. Tutorial de Tutorialspoint - página de inicio.**

# **Comparación**

En la Tabla 1 se muestra una comparación de características de los 5 tutoriales web descritos anteriormente: T1) W3Schools, T2) SQL Course, T3) 1KeyData, T4) WebCheatSheet y T5) Tutorialspoint. La paloma indica que el sitio web tiene la característica, mientras que el tache indica que no la tiene. Posteriormente se muestra una descripción de las características mostradas en la Tabla 1, las cuales se utilizaron para evaluar los sitios web analizados.

| <b>Características</b>       | Τ1          | T <sub>2</sub> | T3                        | Τ4                        | T5                        |
|------------------------------|-------------|----------------|---------------------------|---------------------------|---------------------------|
| Segmentos de código SQL      |             | ✓              | $\mathbf x$               | $\checkmark$              |                           |
| Intérprete de SQL            |             | ✓              | $\boldsymbol{\mathsf{x}}$ | ✓                         | $\mathbf x$               |
| Evaluación                   |             | $\mathbf x$    |                           | $\mathbf x$               | $\mathbf x$               |
| Cambio de Base de Datos      | $\mathbf x$ | $\mathbf x$    | $\mathbf x$               | $\mathbf x$               | $\boldsymbol{\mathsf{x}}$ |
| Manejo de Cuentas de Usuario | $\mathbf x$ | $\mathbf x$    | ×                         | $\mathbf x$               | $\mathbf x$               |
| Ejecución DML                |             |                | $\mathbf x$               | ✓                         | $\mathbf x$               |
| Ejecución DDL                | $\mathbf x$ | ×              | $\mathbf x$               | $\boldsymbol{\mathsf{x}}$ | $\mathbf x$               |

**Tabla 1. Características para evaluar los sitios web analizados.** 

**Segmentos de código SQL.** Esta característica se refiere a que el tutorial incluye ejemplos estáticos (sólo texto) de sintaxis de código de las sentencias SQL que enseñan al estudiante cómo escribirse.

**Intérprete de SQL.** Se refiere a que el tutorial analizado tiene un área donde el estudiante puede escribir sentencias SQL, que posteriormente serán ejecutadas y su resultado será visualizado.

**Evaluación.** Esta característica indica que el tutorial incluye una forma de retroalimentación para el estudiante, mediante un cuestionario de opción múltiple.

**Cambio de Base de Datos.** Esta característica indica que el tutorial permite cambiar la base de datos de trabajo, sobre la cual el estudiante puede aprender realizando consultas y ejecutando sentencias.

**Manejo de cuentas de usuario.** Esta característica se refiere a que el tutorial permite a los estudiantes tener su propia cuenta de usuario, con la cual pueden consultar los temas estudiados y las evaluaciones realizadas.

**Ejecución DML.** Esta característica se refiere a que el intérprete de SQL incluido con el tutorial soporta la ejecución de sentencias del lenguaje de manipulación de datos (DML), tales como INSERT, UPDATE, DELETE, SELECT.

**Ejecución DDL.** Esta característica se refiere a que el intérprete de SQL incluido con el tutorial soporta la ejecución de sentencias del lenguaje de definición de datos (DDL), tales como CREATE, ALTER y DROP.

## **5. Desarrollo del tutorial interactivo en línea**

Después de analizar los diferentes sitios web de tutoriales que se describieron anteriormente, y se resumieron en la tabla de comparaciones, la propuesta de tutorial interactivo en línea para la enseñanza de SQL que se presenta en este artículo, tendrá todas las características presentadas en la Tabla 1.

En este sitio web se podrán estudiar los temas básicos del lenguaje SQL; será un sitio web de auto-aprendizaje que integrará características importantes, como el módulo de ejecución de sentencias SQL, donde el estudiante podrá interactuar de forma muy similar a lo que es un manejador de bases de datos, en el cual podrá ejecutar sentencias SQL a través de un intérprete y ver el resultado inmediatamente.

En este tutorial interactivo el estudiante podrá registrarse y crear su cuenta de usuario en el sitio web; estudiar los temas básicos de SQL como son el lenguaje de definición de datos (DDL) y el lenguaje de manipulación de datos (DML). Cada estudiante tendrá su propia base de datos sobre la cual podrá realizar consultas y modificaciones; adicionalmente, se tendrá la posibilidad de realizar un examen de evaluación de preguntas de opción múltiple, la cual será una evaluación informativa con el propósito de tener retroalimentación del proceso de enseñanza-aprendizaje, y que tenga un panorama de su desempeño y estudio del lenguaje.

Los temas de DML que cubrirá el tutorial son los siguientes: SELECT para mostrar el uso de las consultas; INSERT para realizar inserción de registros en una tabla; UPDATE para mostrar cómo actualizar registros de una tabla; DELETE para ilustrar cómo eliminar registros de una tabla; AGREGACIÓN muestra las funciones de agregación de SQL; CONJUNTOS proporciona ejemplos de las operaciones sobre conjuntos; ORDENAMIENTO ilustra la cláusula ORDER BY para ordenar conjuntos de registros; CADENAS muestra las operaciones disponibles para trabajar con cadenas.

Con respecto a los temas de DDL que serán cubiertos por el tutorial, son los siguientes: CREATE para crear objetos en la base de datos; ALTER para modificar objetos de la base de datos; DROP para eliminar objetos de la base de datos. Adicionalmente, el tutorial proporciona un tema que cubre la creación de VISTAS en una base de datos; y una sección para la EVALUACIÓN del desempeño del estudiante.

El desarrollo de este tutorial interactivo en línea involucrará las siguientes tecnologías, herramientas y lenguajes: para la interfaz del sitio web se utilizará el lenguaje de marcado de hipertexto (Hypertext Markup Language, HTML por sus siglas en inglés) para su contenido; para la presentación del sitio web se emplearán hojas de estilo en cascada (Cascading Style Sheets, CSS por sus siglas en inglés); para las validaciones e incorporación de dinamismo e interactividad en el sitio web se utilizará el lenguaje de programación JavaScript, el cual se ejecuta en un navegador web; para el manejo de los datos se utilizará MySQL, el cual es un manejador de base de datos relacionales; para el acceso a los datos y para la creación de clases de negocio se empleará el lenguaje de programación Java; y para la generación dinámica de la interfaz y acceso a clases Java se utilizarán las Java Server Pages (JSP, por sus siglas en inglés).

#### **6. Interfaz del tutorial interactivo en línea**

En esta sección se muestran algunas capturas de pantalla de la interfaz de la propuesta de tutorial interactivo para la enseñanza de SQL. Cabe señalar que la implementación del tutorial interactivo no está terminada, y las capturas de pantalla que se muestran son una versión preliminar.

En la Figura 6 se observa la página del tutorial habiendo seleccionado el tema de la sentencia SELECT. En la esquina superior derecha del panel superior se muestra el nombre del estudiante que actualmente estudia el tutorial; en el panel de la izquierda se encuentran listados todos los temas que son cubiertos por el tutorial; en el panel de la derecha se muestra la base de datos que se utiliza a lo largo de todo el tutorial, y sobre la cual los estudiantes pueden realizar operaciones DDL y DML para modificarla; esta base de datos contiene datos de ejemplo para que los estudiantes puedan realizar diferentes operaciones sobre ella.

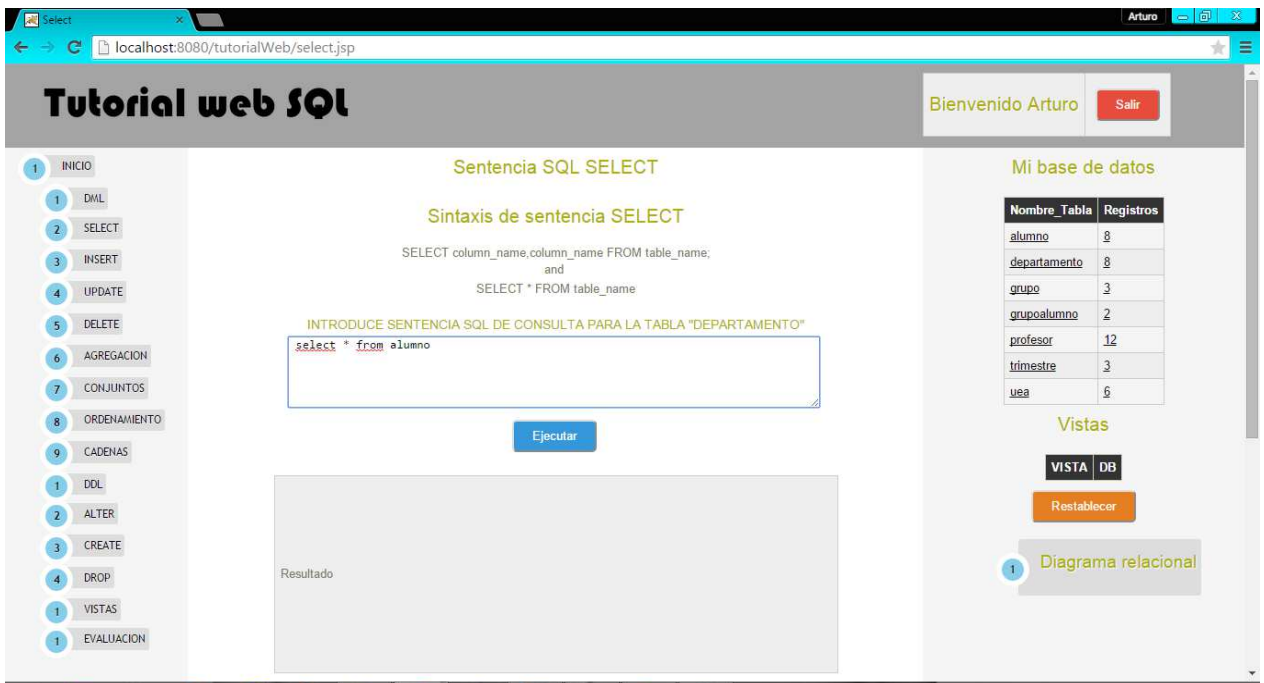

**Fig. 6. Página con el tema SELECT utilizando el intérprete de SQL.** 

Cabe señalar que cada estudiante tiene su propia base de datos de ejemplo, la cual es generada automáticamente. Finalmente, en el panel central se tiene el contenido del tema seleccionado para estudiar; en este caso el tema SELECT de DML, en donde se observa un área de texto para escribir sentencias SQL de manera interactiva, las cuales son ejecutadas por el intérprete de SQL, y su resultado es mostrado en el panel gris que se encuentra justo debajo del área de texto.

La Figura 7 muestra la ejecución de la sentencia SQL select \* from alumno, la cual recupera todos los registros de la tabla alumno, y los muestra en el panel que se encuentra abajo. La ejecución de estas sentencias es de manera asíncrona utilizando AJAX, para evitar refrescar la página completa.

| <b>Tutorial web SQL</b>                                                 |                |                                                                  |             |           |                      |                  | <b>Bienvenido Arturo</b> |               | Salir                  |
|-------------------------------------------------------------------------|----------------|------------------------------------------------------------------|-------------|-----------|----------------------|------------------|--------------------------|---------------|------------------------|
| SELECT column_name.column_name FROM table_name;<br><b>INICIO</b><br>and |                |                                                                  |             |           |                      | Mi base de datos |                          |               |                        |
| DML                                                                     |                | SELECT * FROM table name                                         |             |           |                      |                  |                          |               |                        |
| SELECT                                                                  |                | INTRODUCE SENTENCIA SQL DE CONSULTA PARA LA TABLA "DEPARTAMENTO" |             |           |                      |                  |                          |               | Nombre_Tabla Registros |
| <b>INSERT</b>                                                           |                | select * from alumno                                             |             |           |                      |                  | alumno                   | departamento  | 8<br>$\underline{8}$   |
|                                                                         |                |                                                                  |             |           |                      |                  | grupo                    |               | $\overline{3}$         |
| <b>UPDATE</b>                                                           |                |                                                                  |             |           |                      |                  | grupoalumno              |               | $\overline{2}$         |
| <b>DELETE</b>                                                           |                |                                                                  |             | Ejecutar  |                      |                  | profesor                 |               | 12                     |
| AGREGACION                                                              |                |                                                                  |             |           |                      |                  | trimestre                |               | $\overline{3}$         |
| <b>CONJUNTOS</b>                                                        | claveAlumno    | nombre                                                           | apPaterno   | apMaterno | email                | fechaNac         | uea                      |               | 6                      |
| ORDENAMIENTO                                                            |                | Arturo:                                                          | Duran       | Torres    | atr3456@gmail.com    | 1993-06-10       |                          | <b>Vistas</b> |                        |
| CADENAS                                                                 | 3              | Julio                                                            | Perez       | Perez     | zomjulio@gmail.com   | 1997-03-15       |                          |               |                        |
| DDL                                                                     | $\overline{4}$ | Samanta                                                          | Choconostle | Sanchez   | sam6789@hotmail.com  | 1989-05-27       | <b>VISTA DB</b>          |               |                        |
|                                                                         | $\overline{5}$ | Amelie                                                           | Castro      | Torres    | aamme34@gmail.com    | 1994-06-10       |                          | Restablecer   |                        |
| ALTER                                                                   | $6\,$          | <b>Dionne</b>                                                    | Stalone     | Fuentes   | dionne9@gmail.com    | 1996-01-02       |                          |               |                        |
| CREATE                                                                  | $\overline{7}$ | Octavio                                                          | Damme       | Perez     | octaviopaz@gmail.com | 1999-03-15       |                          |               | Diagrama relacional    |
| DROP                                                                    | $\sqrt{8}$     | <b>Sinuhe</b>                                                    | Reaves      | Sanchez   | ssnoe09@live.mx      | 2001-05-27       | $\overline{1}$           |               |                        |
| VISTAS                                                                  |                |                                                                  |             |           |                      |                  |                          |               |                        |

**Fig. 7. Visualización del resultado de la ejecución de una sentencia SQL.** 

La ejecución de sentencias DDL es similar a la ejecución de sentencias DML. Por ejemplo, en la Figura 8, se muestra la página con el tema CREATE, en donde se observa también el área de texto del intérprete para escribir sentencias SQL; en este caso el código SQL introducido en el intérprete representa la creación de la tabla Prueba, con 5 campos, como sigue: CREATE TABLE Prueba( PruebalD int, nombre varchar(255), apellido varchar (255), direccion varchar (255), Ciudad varchar (255));.

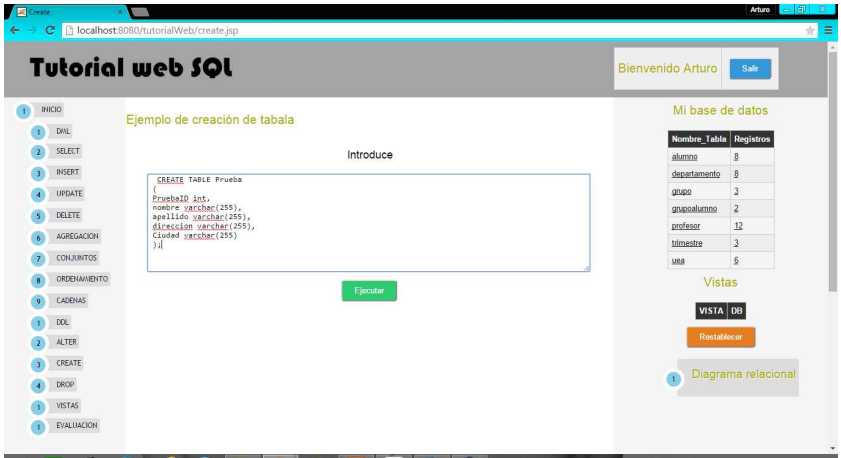

**Fig. 8. Página con el tema CREATE utilizando el intérprete de SQL.** 

En la Figura 9 se muestra la ejecución de la sentencia SQL CREATE, la cual crea la tabla Prueba sobre la base de datos del alumno; esto se ve reflejado en la base de datos que se visualiza en el panel derecho, donde se observa la nueva tabla Prueba en el sexto lugar, justo debajo de la tabla Profesor. Se puede observar que es la tabla recientemente creada, ya tiene 0 registros. La ejecución de estas sentencias es también de manera asíncrona utilizando AJAX, para evitar refrescar la página completa.

|                | <b>Tutorial web SQL</b> | <b>Bienvenido Arturo</b><br>Sair                                                                                               |                        |                     |  |
|----------------|-------------------------|----------------------------------------------------------------------------------------------------|------------------------|---------------------|--|
| INICIO         |                         | Ejemplo de creación de tabala                                                                                                  | Mi base de datos       |                     |  |
|                | DML                     |                                                                                                    | Nombre Tabla Registros |                     |  |
| $\overline{z}$ | SELECT                  | Introduce                                                                                                    | alumno                 | $\frac{8}{2}$       |  |
| $\overline{3}$ | <b>INSERT</b>           | CREATE TABLE Prueba                                                                                                    | departamento           | $\frac{8}{2}$       |  |
| ×              | <b>UPDATE</b>           | PruebaID int.                                                                                                    | grupo                  | $\overline{3}$      |  |
| E              | DELETE                  | nombre varchar(255),<br>apellido yarshar(255),                                                                                 | grupoalumno            | $\overline{2}$      |  |
|                | AGREGACION              | direccion varchar(255),<br>Ciudad varchar(255)                                                                                 | profesor               | 12                  |  |
|                | <b>CONJUNTOS</b>        | $\frac{1}{2}$                                                                                                    | prueba                 | $\underline{0}$     |  |
| ø              |                         |                                                                                                    | trimestre              | $\overline{3}$      |  |
| ĸ              | ORDENAMIENTO            | Ejecutar                                                                                                    | uea                    | 6                   |  |
| $\circ$        | CADENAS                 |                                                                                                    | <b>Vistas</b>          |                     |  |
|                | <b>DDL</b>              | CREATE TABLE Prueba ( PruebalD int, nombre varchar(255), apellido varchar(255), direccion varchar(255), Ciudad varchar(255) ); | VISTA DB               |                     |  |
|                | ALTER                   |                                                                                                    |                        |                     |  |
| $\mathbf{R}$   | CREATE                  |                                                                                                    | Restablecer            |                     |  |
|                | DROP                    |                                                                                                    |                        |                     |  |
|                | VISTAS                  |                                                                                                    | G                      | Diagrama relacional |  |

**Fig. 9. Creación de una nueva tabla y visualización en el panel derecho.** 

# **7. Conclusiones y trabajo futuro**

En este artículo se presentó una propuesta de tutorial interactivo en línea para apoyar la enseñanza del lenguaje de consulta estructurado SQL, el cual guiará al estudiante a través de una serie de temas y actividades que cubrirán la enseñanza de SQL. El tutorial interactivo permitirá al estudiante registrarse y estudiar los temas de DDL y DML a través de explicaciones y ejemplos, los cuales podrán ser modificados y ejecutados mediante el intérprete de SQL, e inmediatamente se podrá visualizar el resultado de la ejecución en el mismo tutorial. Adicionalmente, se contará con una evaluación para observar el desempeño del estudiante en el tutorial.

Dentro del trabajo futuro se planea terminar la implementación del tutorial interactivo, ya que actualmente carece de algunos de los temas mostrados en el menú. Adicionalmente, se planea realizar pruebas de funcionalidad y usabilidad con estudiantes y profesores.

## **8. Referencias**

- [1] La oferta de educación superior a través de Internet. Análisis de los campus virtuales de las universidades españolas. Informe final. Versión electrónica: http://www.edulab.ull.es/campusvirtuales/. 1 de junio de 2015.
- [2] C. Jaimez-González, C. Sánchez-Sánchez, S. Zepeda-Hernández, "A Web Platform for Creating and Administering Interactive Online Tutorials". Proceedings of the Canada International Conference on Education. Toronto, Canada. 4-7 Abril 2011. 88-92 pp.
- [3] C. Jaimez-González, C. Sánchez-Sánchez, S. Zepeda-Hernández, "Creating and Administering Interactive Online Tutorials and Performance Evaluation Tests Through a Novel Web Platform". International Journal for Cross-Disciplinary Subjects in Education (IJCDSE), Vol. 2. No. 3. Septiembre 2011. 447-455 pp.

**-** 

- [4] La Educación a distancia. De la teoría a la práctica. http://www.edulab.ull.es/campusvirtuales. 1 de junio de 2015.
- [5] A. Silberschatz, Fundamentos de bases de datos. 2002. McGraw-Hill Inc. Madrid.
- [6] L. Ozsu, M. Tamer, Structured Query Language. Encyclopedia of Database Systems. 2009. Springer US. 3711, 2868-2868 pp.
- [7] Artículos geeks. Microsoft SQL Server y el mundo laboral. http://elpaladintecnologico.blogspot.mx/2010/07/microsoft-sql-server-y-el-mundolaboral.html. 1 de junio de 2015.
- [8] C. Jaimez-González, W. Luna-Ramírez, "Towards a Web Learning Environment for Supporting Object Oriented Programming Courses". Journal of Research in Computing Science, Advances in Computing Science. Vol. 67. Noviembre 2013. 33-40 pp.
- [9] C. Jaimez-González, W. Luna-Ramirez, "Supporting Structured Programming Courses Through a Set of Learning Objects". Proceedings of the IEEE International Conference on Information Society. London, UK, 10-12 Noviembre 2014. 124-128 pp.
- [10] Refsnes Data. W3Schools SQL Tutorial, de Refsnes Data, 2009-2015. Disponible en: http://www.w3schools.com/sql/default.asp. 1 de junio de 2015.
- [11] QuinStreet Inc. Interactive Online SQL Training. Disponible en: http://www.sqlcourse.com/. 1 de junio de 2015.
- [12] 1keydata.com. SQL Tutorial Learn SQL Query Language. Disponible en: http://www.1keydata.com/sql/sql.html. 1 de junio de 2015.
- [13] WebCheatSheet. SQL Tutorial-Easy way to know. Disponible en: http://webcheatsheet.com/sql/interactive\_sql\_tutorial/. 1 de junio de 2015.

**-** 

[14] Tutorialspoint. SQL Tutorial Database Language. Disponible en: http://www.tutorialspoint.com/sql/. 1 de junio de 2015.

#### **9. Autores**

Arturo Palma Hernández es estudiante del décimo trimestre de la Licenciatura en Tecnologías y Sistemas de Información, en la Universidad Autónoma Metropolitana, Unidad Cuajimalpa. Sus intereses se centran principalmente en el desarrollo de aplicaciones web dinámicas y el uso de bases de datos relacionales.

Carlos Roberto Jaimez González obtuvo el doctorado en Ciencias de la Computación y la maestría en Tecnologías para Comercio Electrónico, ambos por la Universidad de Essex, en el Reino Unido; es Licenciado en Computación por la Universidad Autónoma Metropolitana, Unidad Iztapalapa. Actualmente es profesor investigador del Departamento de Tecnologías de la Información, de la Universidad Autónoma Metropolitana, Unidad Cuajimalpa; es miembro del Sistema Nacional de Investigadores. Dentro de sus intereses de investigación están las tecnologías y sistemas para apoyar la educación superior, interoperabilidad en sistemas distribuidos, objetos distribuidos y servicios web, XML y tecnologías relacionadas, aplicaciones web y móviles para comercio electrónico, así como sistemas multiagente.

**-**